# ZTA 등록 오류 트러블슈팅(");포스처 등록 오류 Duo Desktop"에 등록하지 못했습니다.

#### 목차

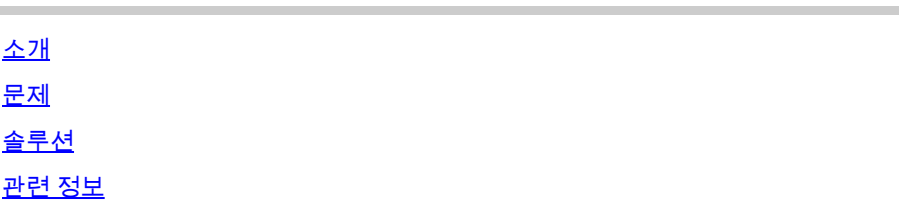

## 소개

이 문서에서는 "상태 등록 오류를 해결하는 방법에 대해 설명합니다. Duo Desktop에 등록하지 못했 습니다."

### 문제

사용자가 ZTA에 등록하려고 하면 Cisco Secure Client 알림 팝업에 오류가 출력됩니다.

**Posture Registration Error. Failed to Register with Duo Desktop**.

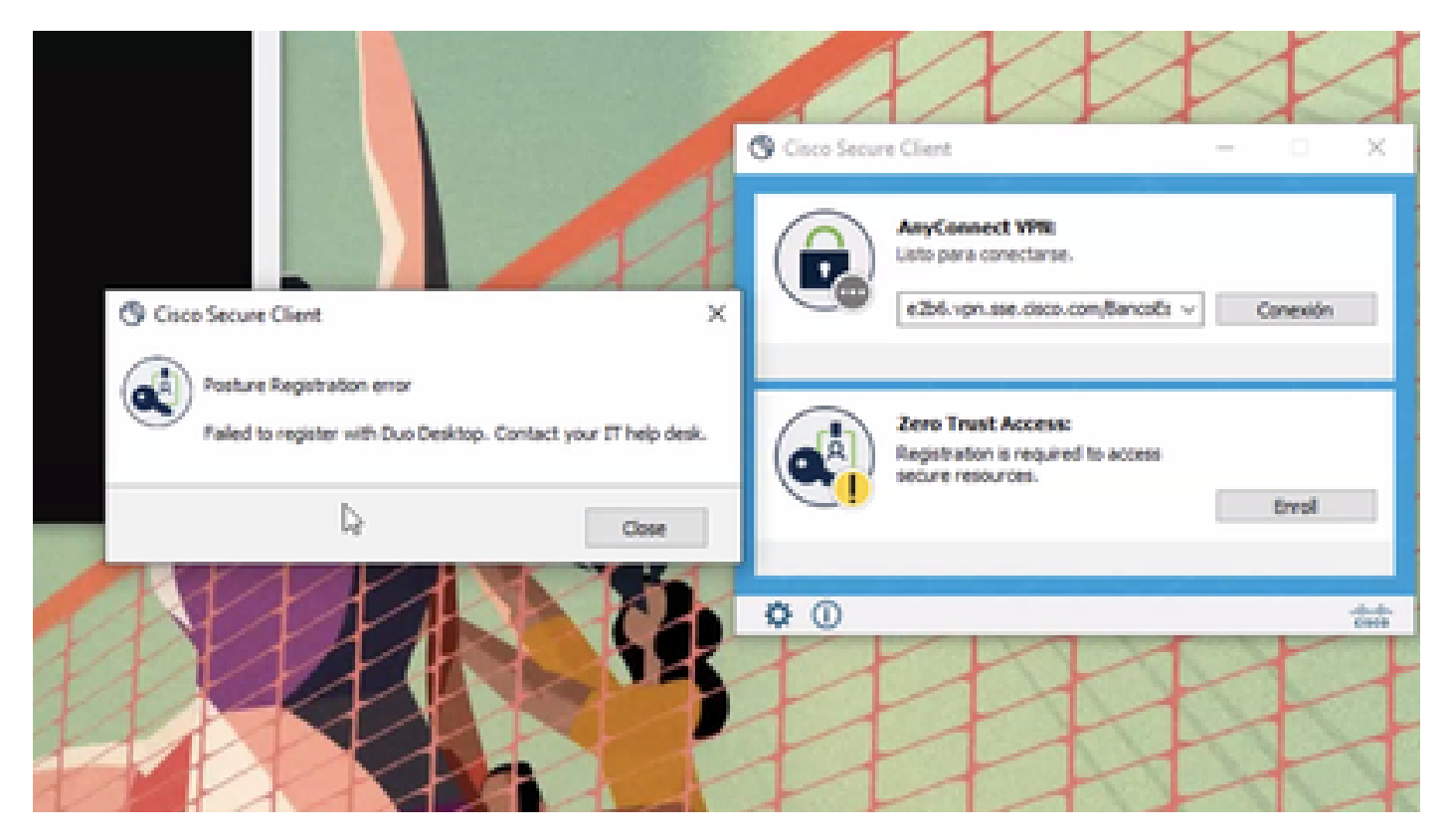

- 열기 **Duo Desktop > Settings > Preferences Button**
- Enable Detailed Diagnostic reports

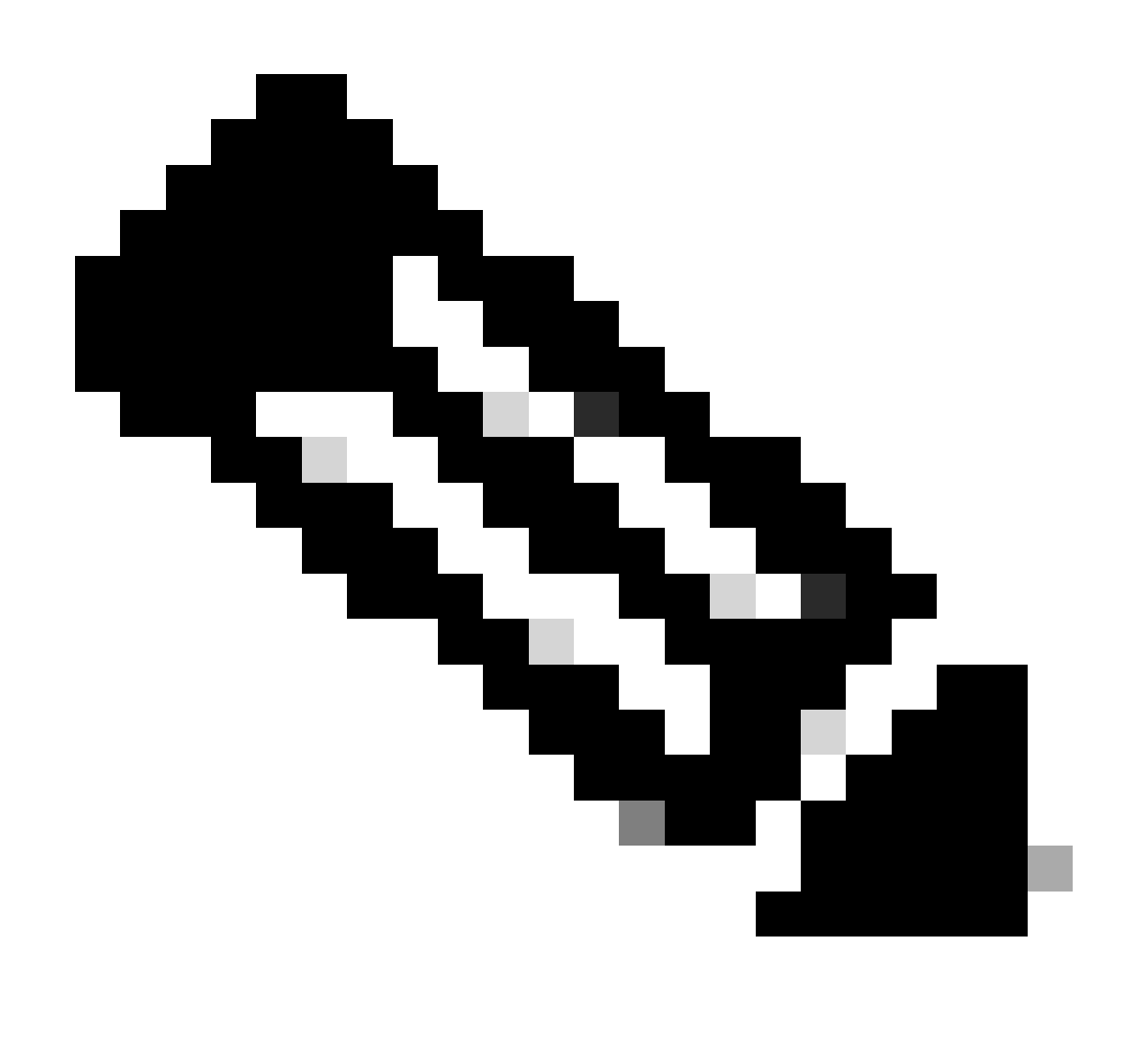

**참고**: [Duo Desktop](https://help.duo.com/s/article/5343?language=en_US)에 [대한 디버그 로그를 활성화하고 보는 방법도](https://help.duo.com/s/article/5343?language=en_US) 참조할 [수 있습니다](https://help.duo.com/s/article/5343?language=en_US)

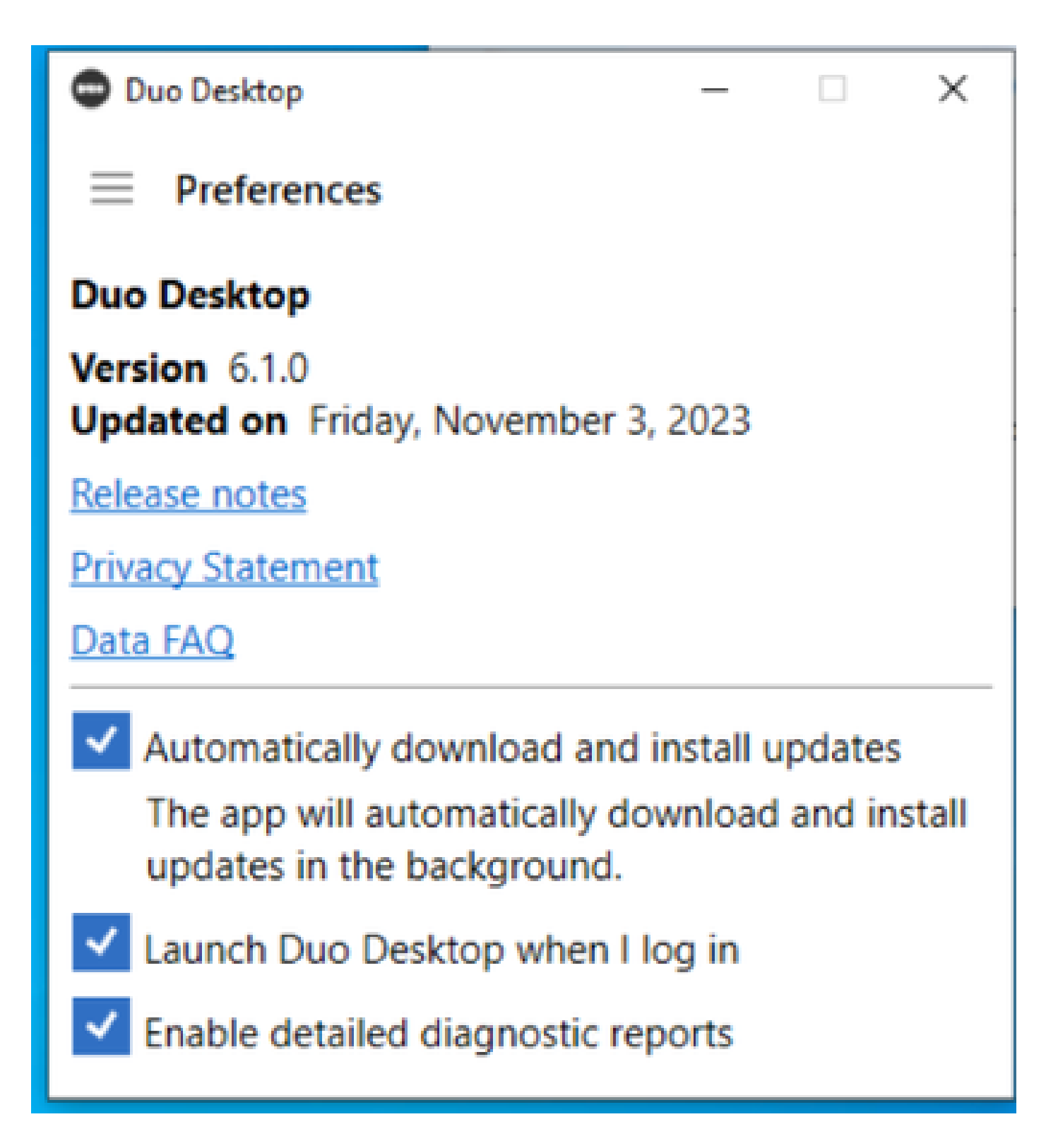

문제를 복제한 다음 를 **DART** (Diagnostic And Reporting Tool)실행합니다.

- 보안 클라이언트 열기
- 클릭 **Diagnostics**

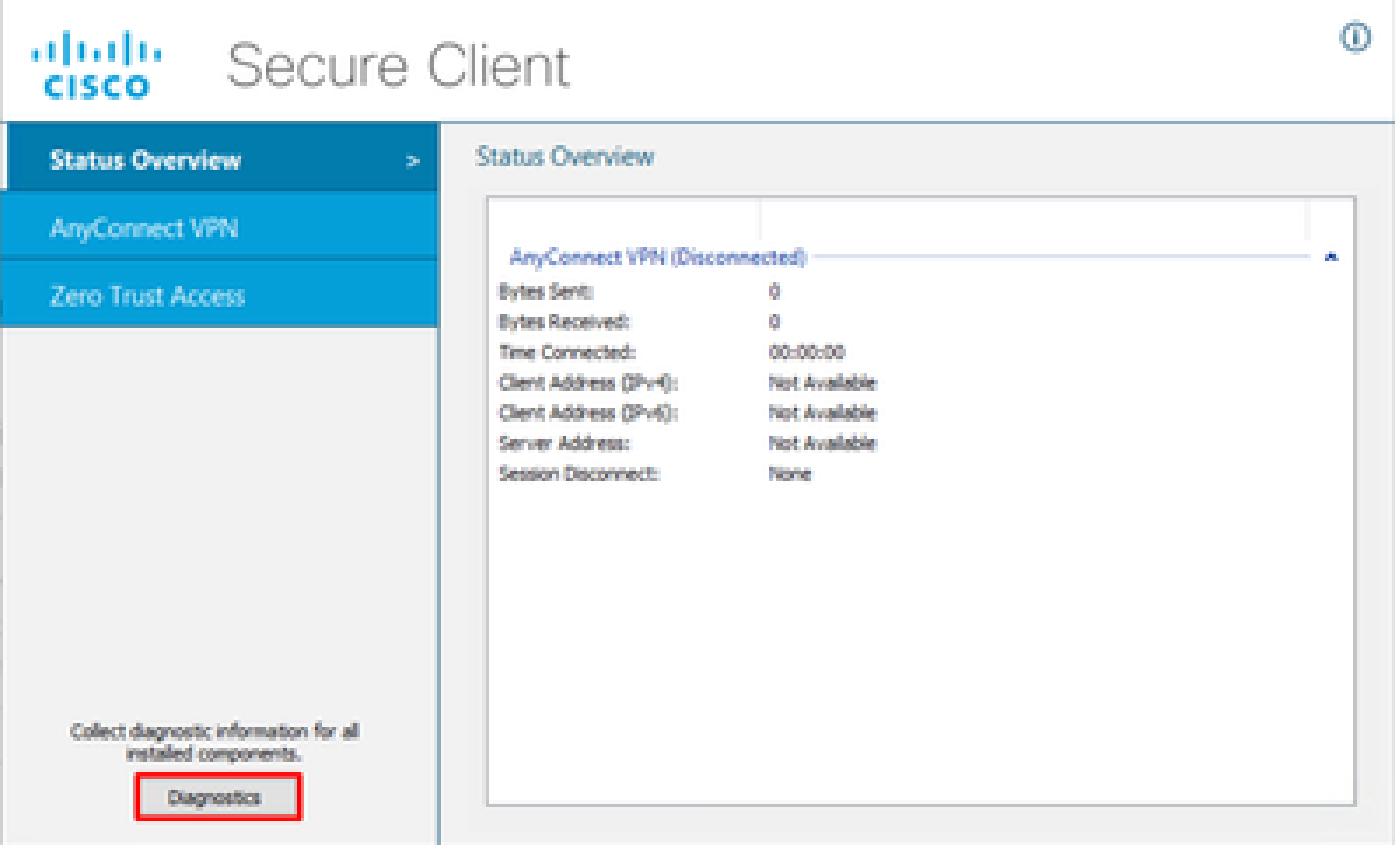

 $\qquad \qquad =\qquad \qquad \Box \qquad \times \qquad$ 

*Cisco Secure Client - DART* 생성

• 마법사를 계속 진행합니다. 모든 정보를 수집하도록 **Default** 옵션을 수정하지 마십시오.

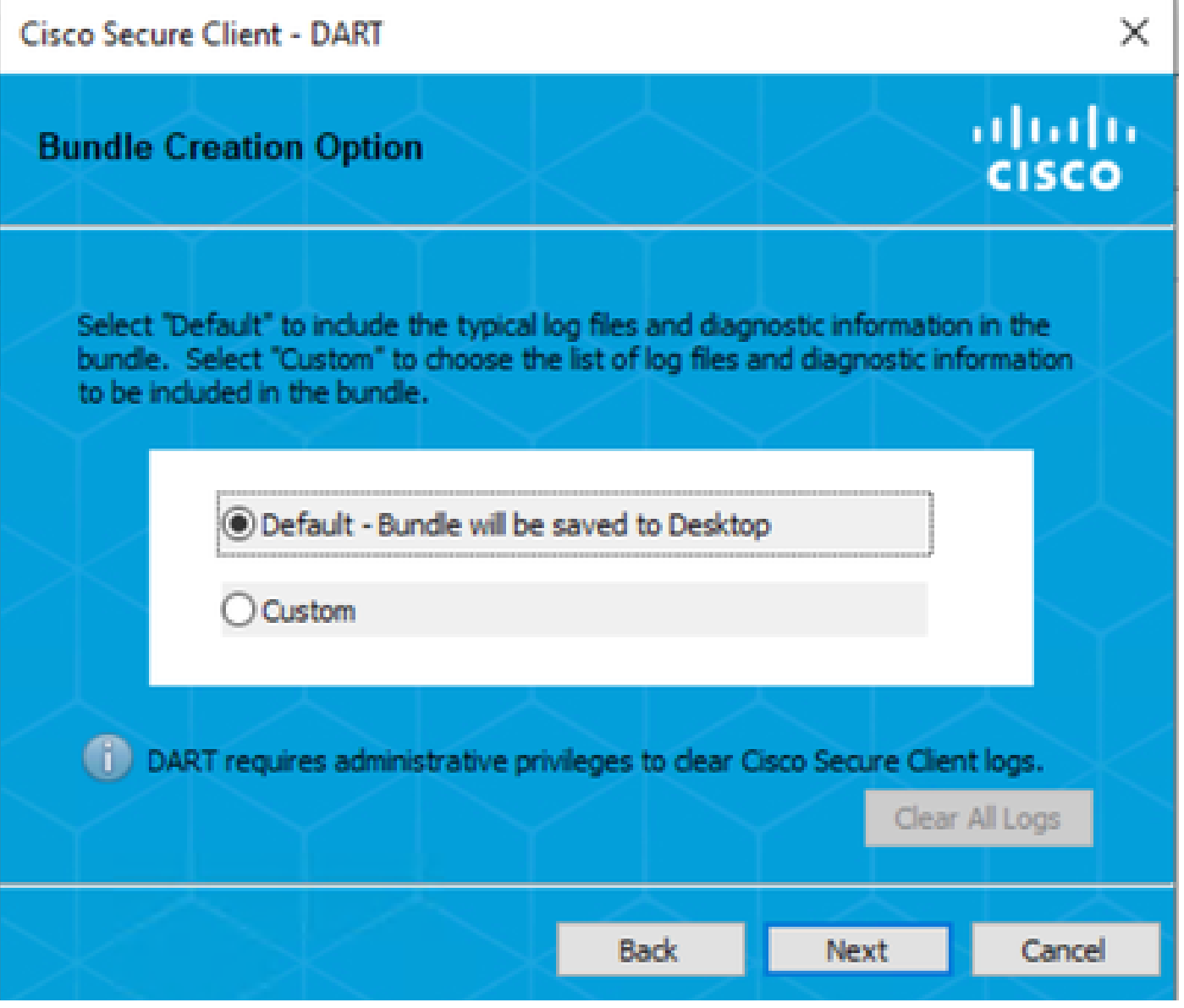

*DART* 생성

번들이 그 이후에 데스크톱에 기록됩니다.

- DART 파일에서 Cisco Secure Client > Zero Trust Access > Logs
- 열기 ZeroTrustAccess.txt

ZTNA 오류는 다음 로그에 있습니다.

• (**DHA 'DhaRequestEnrollment' failure response reported error : 'Unable to sign health payload'**)

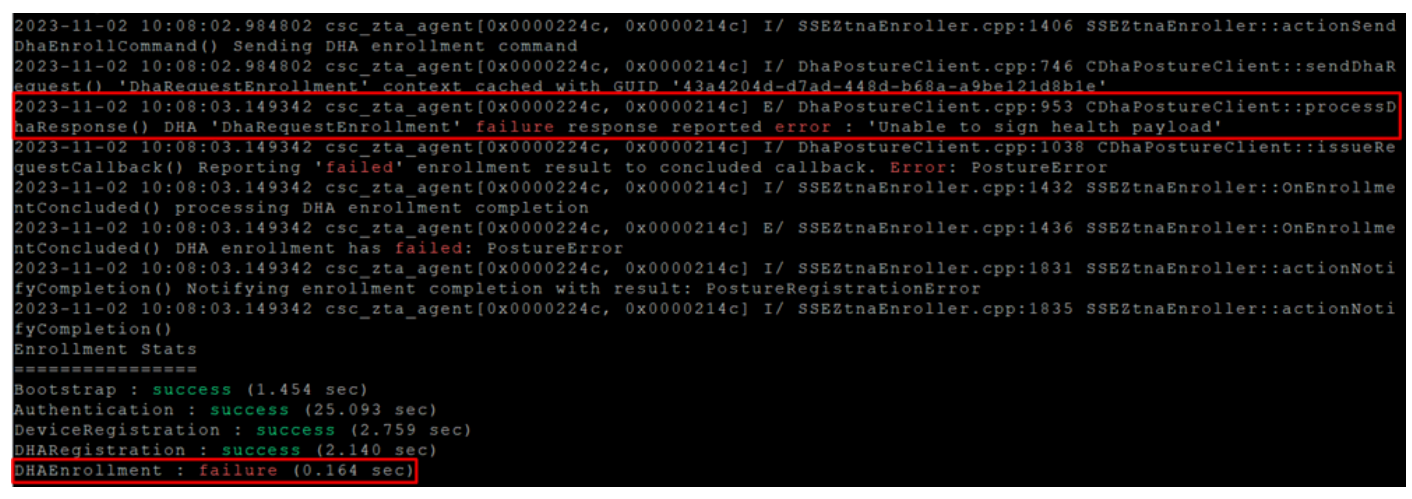

```
ZTA - 오류 로그
```
번들이 그 이후에 데스크톱에 기록됩니다.

- DART 파일에서 Cisco Secure Client > Duo Desktop > DHA\_Logs
- DuoDeviceHealth**.log 열기**

다음 로그에 Duo Desktop 오류가 있습니다.

![](_page_5_Picture_96.jpeg)

![](_page_5_Picture_97.jpeg)

*Duo Desktop -* 오류 로그

**Error "Invalid server certificate found; not in pinned list"** Duo Desktop에는 트래픽 검사, 암호 해독 또는 프록시의 결과로 사용된 잘 못된 인증서가 있습니다.

자세한 내용은 [Duo Desktop](https://help.duo.com/s/article/7905?language=en_US)[에서 디버그 로그 오류 "유효하지 않은 서버 인증서를 찾았습니다. 고정된 목록에 없습니다."를 해결하려](https://help.duo.com/s/article/7905?language=en_US) [면 어떻게 합니까?](https://help.duo.com/s/article/7905?language=en_US)

#### **솔루션**

• 사용자 환경 또**\*.duosecurity.com** 는 Secure Access의 모든 SSL 해독/검사/주입, 프록시 또는 방화벽 인프라에서 예외로 나 열되어 있는지 확인합니다.

• 사용자 환경sseposture-routing-commercial.k8s.5c10.org 또는 Secure Access의 모든 SSL 해독/검사/주입, 프록시 또는 방 화벽 인프라에서 예외로 나열되는지 확인합니다.

• 사용자 환경sseposture-routing-commercial.posture.duosecurity.com 또는 Secure Access의 모든 SSL 해독/검사/주입, 프록시 또는 방화벽 인프라에서 예외로 나열되는지 확인합니다.

관련 정보

- <u>[보안 액세스 사용 설명서](https://docs.sse.cisco.com/)</u>
- [Cisco](https://www.cisco.com/c/en/us/support/index.html) [기술 지원 및 다운로드](https://www.cisco.com/c/en/us/support/index.html)

이 번역에 관하여

Cisco는 전 세계 사용자에게 다양한 언어로 지원 콘텐츠를 제공하기 위해 기계 번역 기술과 수작업 번역을 병행하여 이 문서를 번역했습니다. 아무리 품질이 높은 기계 번역이라도 전문 번역가의 번 역 결과물만큼 정확하지는 않습니다. Cisco Systems, Inc.는 이 같은 번역에 대해 어떠한 책임도 지지 않으며 항상 원본 영문 문서(링크 제공됨)를 참조할 것을 권장합니다.